# AgroforesTreeAdvice un aggrégateur d'avis sur les essences d'arbres à planter en agroforesterie

Marie Gosme

Journée Croisons les regards

14/11/2023

### Une diversité d'OAD pour sélectionner les espèces d'arbres

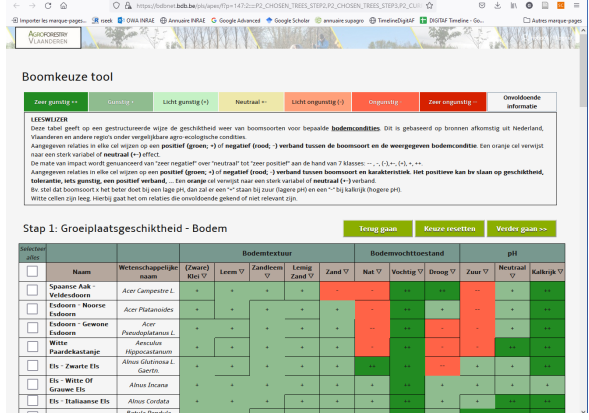

### DENTRO (ILVO, Belgique, en Flamand)

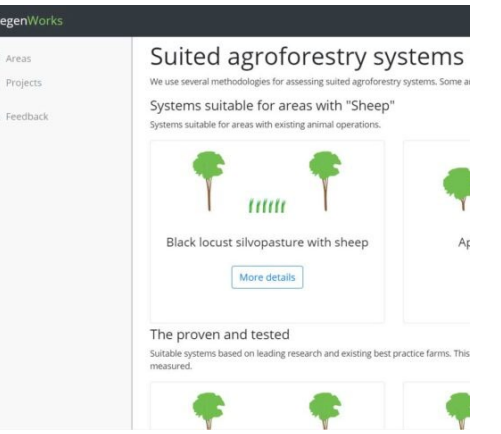

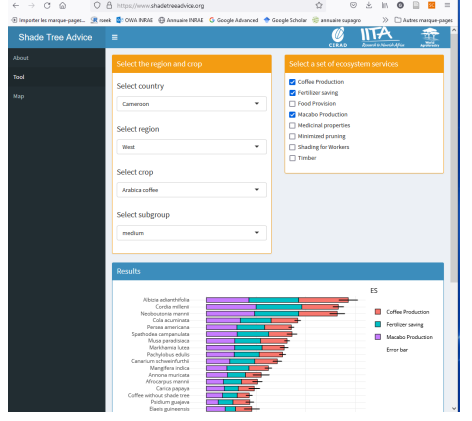

### ShadeTreeAdvice (CIRAD, France) Deciduous (GRAB, France)

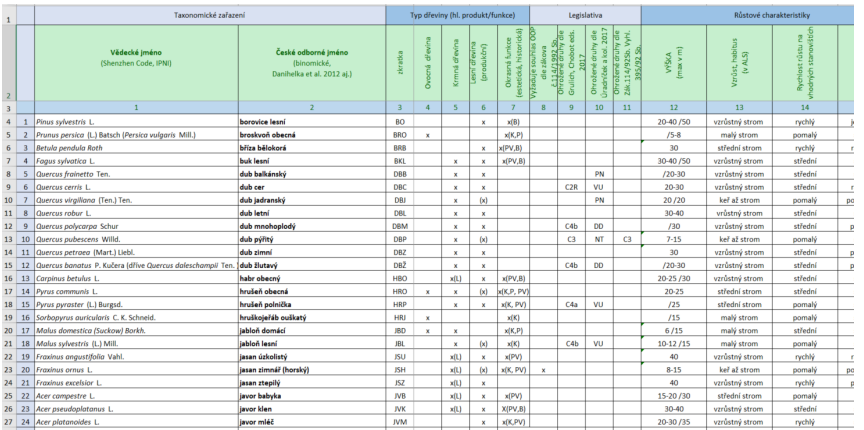

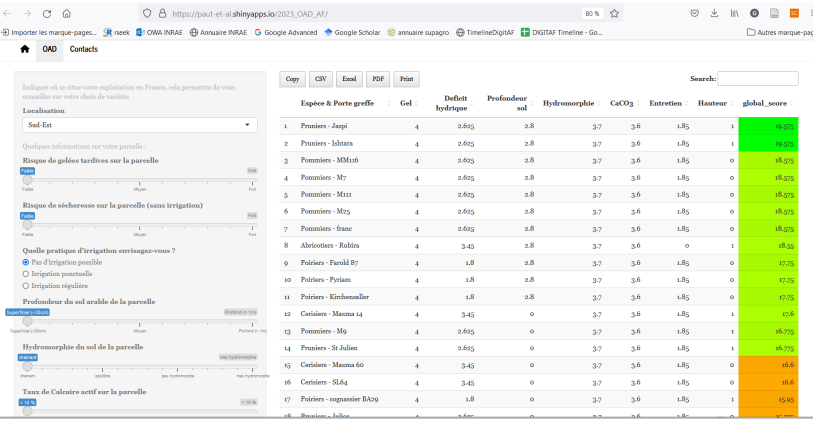

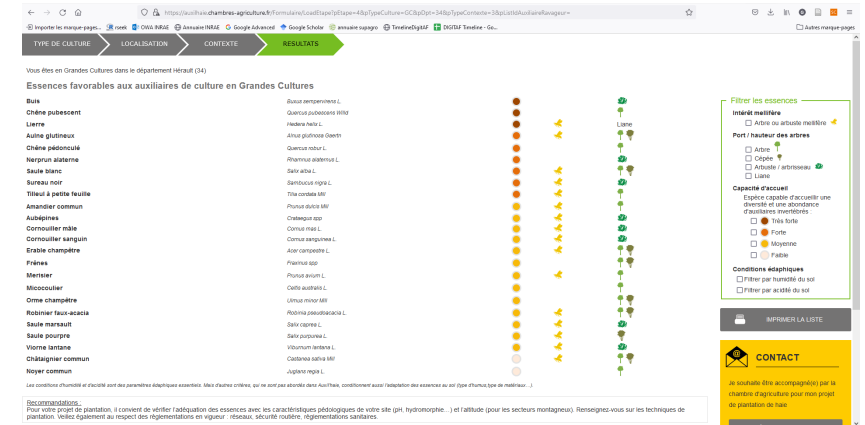

SCSM (RegenFarmer, Pays-Bas) Seznam Drevin ALS (CZU… en Tchèque !) Auxil'haies (Chambres d'agriculture, France)

# Possibilité de centraliser les informations?

- Regrouper tous les outils pour pouvoir les comparer et trouver le plus adapté à ses besoins
- Interroger tous les outils à partir d'une interface unique
- Combiner les données pour enrichir les choix /apporter plus d'information
- Générer de nouvelles connaissances ?

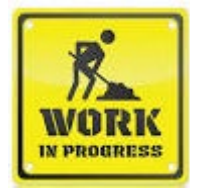

Travail en cours, les résultats ne sont pas encore utilisables. Merci de votre patience !

Regrouper tous les outils pour pouvoir les comparer et trouver le plus adapté à ses besoins

- Via le catalogue d'outils de DigitAF
	- <https://digitaf.eu/tools-database/>
	- Tous outils utiles à l'agroforesterie
	- En cours de construction
- Via une app dédiée
	- <https://gosme.shinyapps.io/agroforestreeadvice/>
	- Pas encore disponible

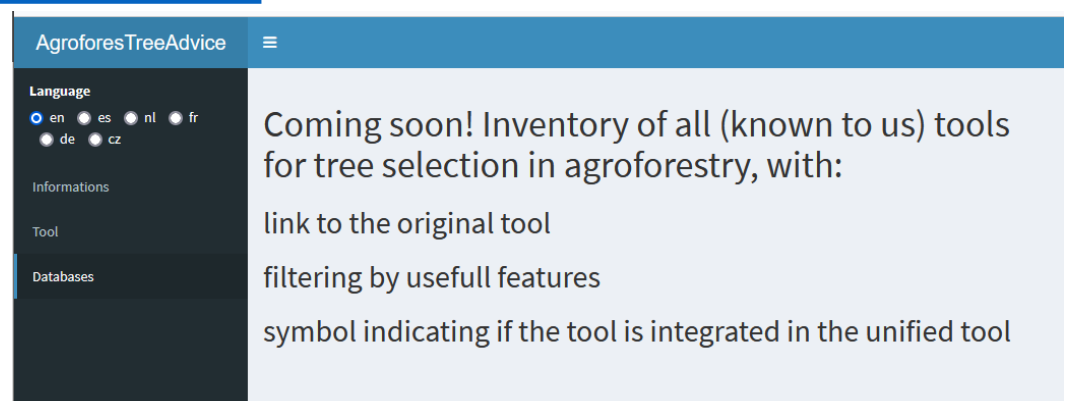

O A https://digitaf.eu/tools-database/

Technical statu

**Tools Database** 

**Rreek BD OWAINRAE E Annuaire INRAE G Google Advanced Coogle Scholar C annuaire supagro E TimelineDigitAE E DIGITAE Timeline - C** 

© This page is under development and it will be updated as the project develops

里里

 $\leftarrow$   $\rightarrow$   $\alpha$   $\alpha$ 

日分

**Ecological Site** 

## Interroger tous les outils à partir d'une interface unique

- Chaque outil est décomposé en
	- données de base (caractéristiques des arbres)
	- modèle (algorithme de calcul du score de chaque espèce à partir des entrées utilisateur (critères de choix) et de la base de données)
- L'outil intégré standardise les entrées et sorties
- Il est interrogeable via
	- une interface utilisateur (shiny)
	- des requêtes via l'URL

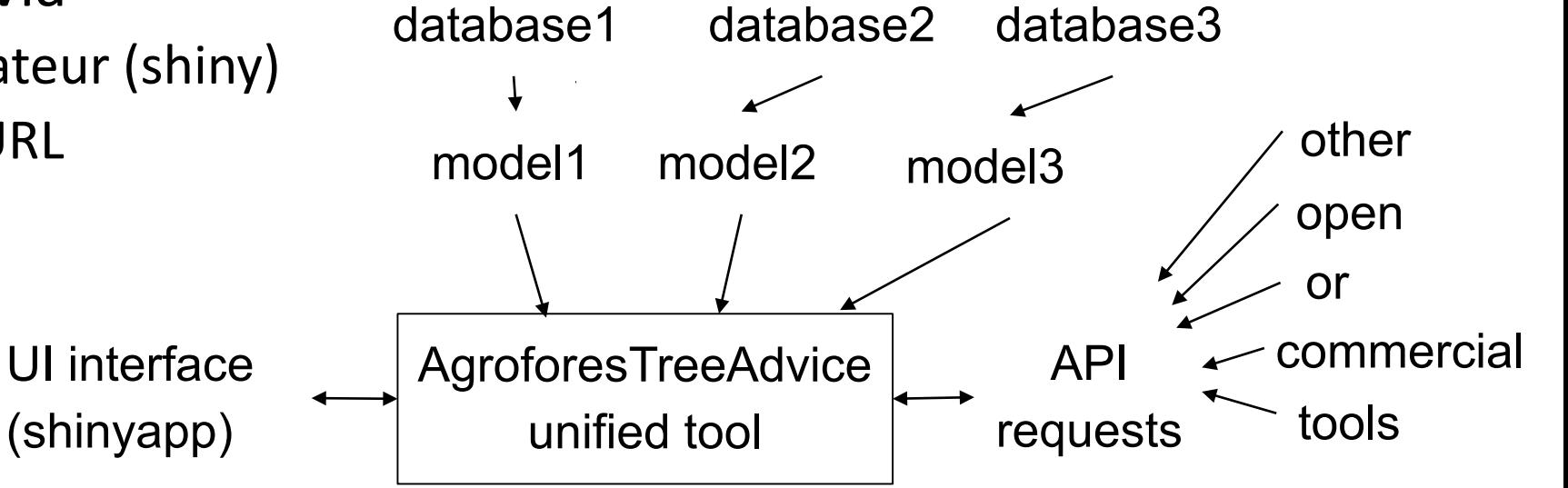

# Utilisation de l'interface shiny

1

- 1. Sur la page d'accueil, sélectionnez votre langue et allez à "Tool" dans le menu de gauche
- 2. Sélectionnez l'onglet correspondant à la base de données que vous souhaitez utiliser
- 3. Sélectionnez les critères pertinents pour votre site/conditions
- 4. Sélectionnez les objectifs que vous souhaitez pour votre système agroforestier
- 5. Cliquez sur "Comparer les arbres"
- 6. Observez le classement des espèces par score (soit le score d'adaptation, soit le score d'efficacité) et la décomposition du score en ses différentes composantes (score d'adaptation ou score d'efficacité) dans le graphique ci -dessous
- 7. Les mêmes données sont également présentées sous la forme d'un tableau consultable sous le graphique
- 8. (pas encore disponible) Cliquez sur une ligne du tableau pour obtenir plus d'informations sur l'espèce sélectionnée ou sélectionnez plusieurs lignes pour visualiser une comparaison synthétique des espèces (y compris dans plusieurs bases de données)

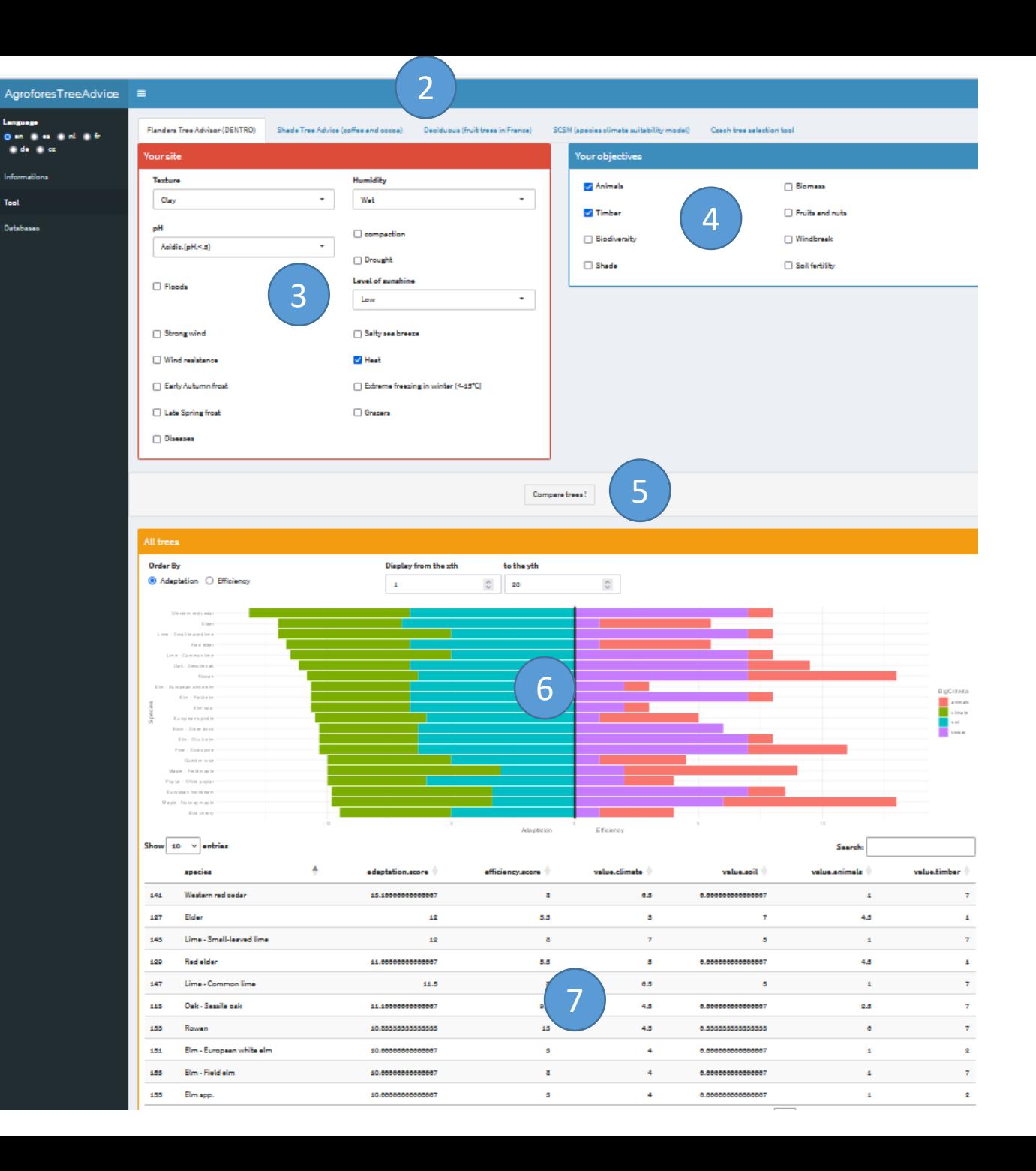

## Chaque outil garde ses critères propres

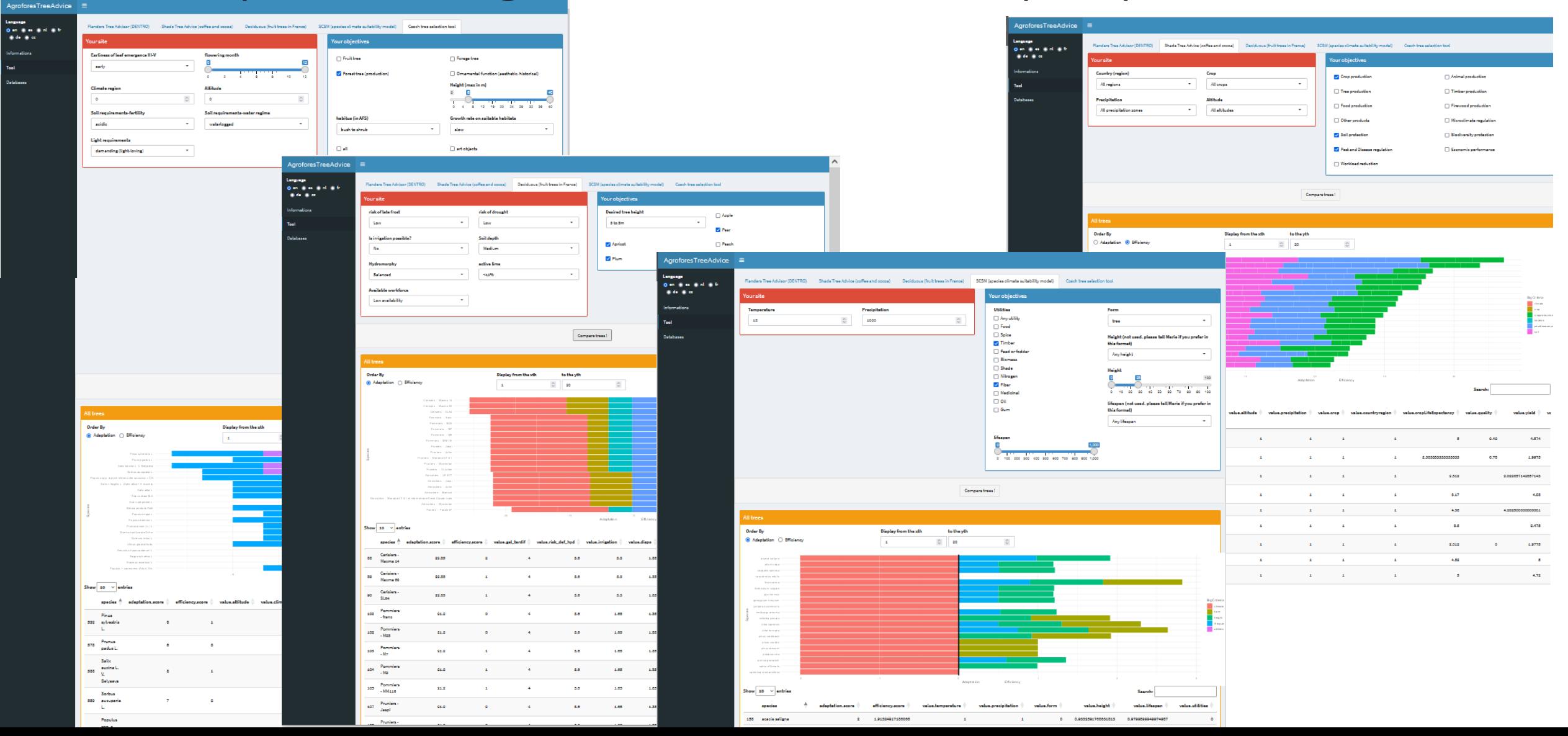

# Chaque outil peut garder son algorithme propre…

• …ou, si la relation score = f(entrées utilisateur, base de données) est « standard », utiliser l'algorithme standard:

**Earliness of leaf emergence III-V** 

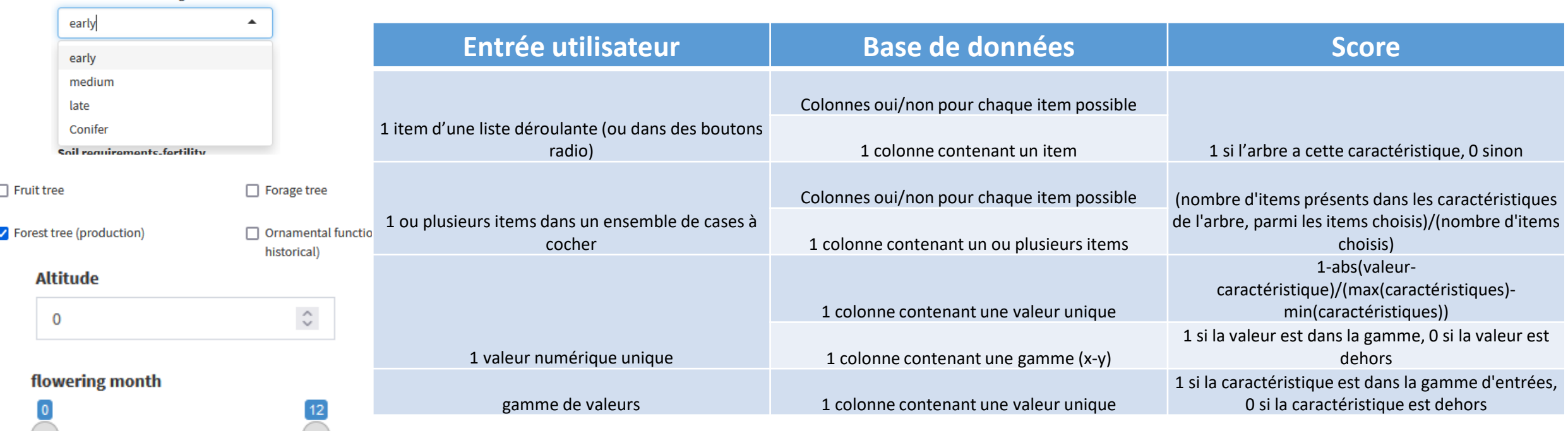

## Interrogation via URL

- Les paramètres sont passés par l'URL
	- Exemple: https://gosme.shinyapps.io/agroforestreeadvice/?model=Czech&soil\_water=s oil\_water\_waterlogged&habitus=bush
- L'app propose alors de télécharger un fichier csv contenant les scores calculés pour chaque espèce
	- A faire: renvoyer les données au format json
- Objectif: permettre un couplage avec d'autres modèles/applications
	- Par exemple RegenWorks, FarmTree etc…

Combiner les données de base pour enrichir les choix /apporter plus d'information

- 2 types de caractéristiques des arbres déterminant :
	- l'adaptation aux conditions locales (traits de réponse)
	- l'efficacité à produire des services écosystémiques (traits d'effet)
- Structuration hiérarchique (du plus général au plus détaillé)
	- Chaque caractéristique de chaque outil peut être reliée à n'importe quel niveau de détail

 $\odot$ 

• Arbres: genre>espèce>variété

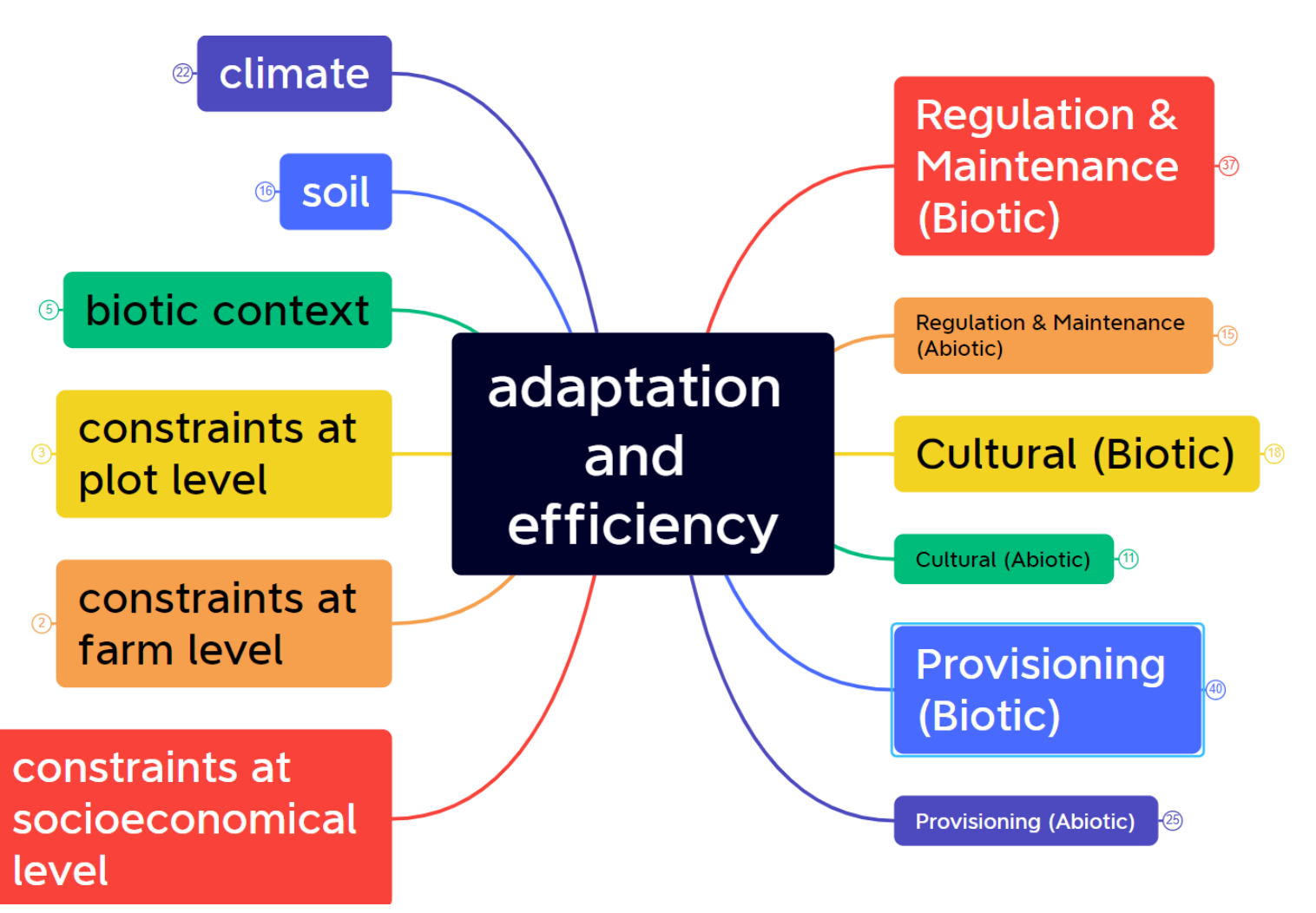

# Répartition des caractéristiques selon les outils

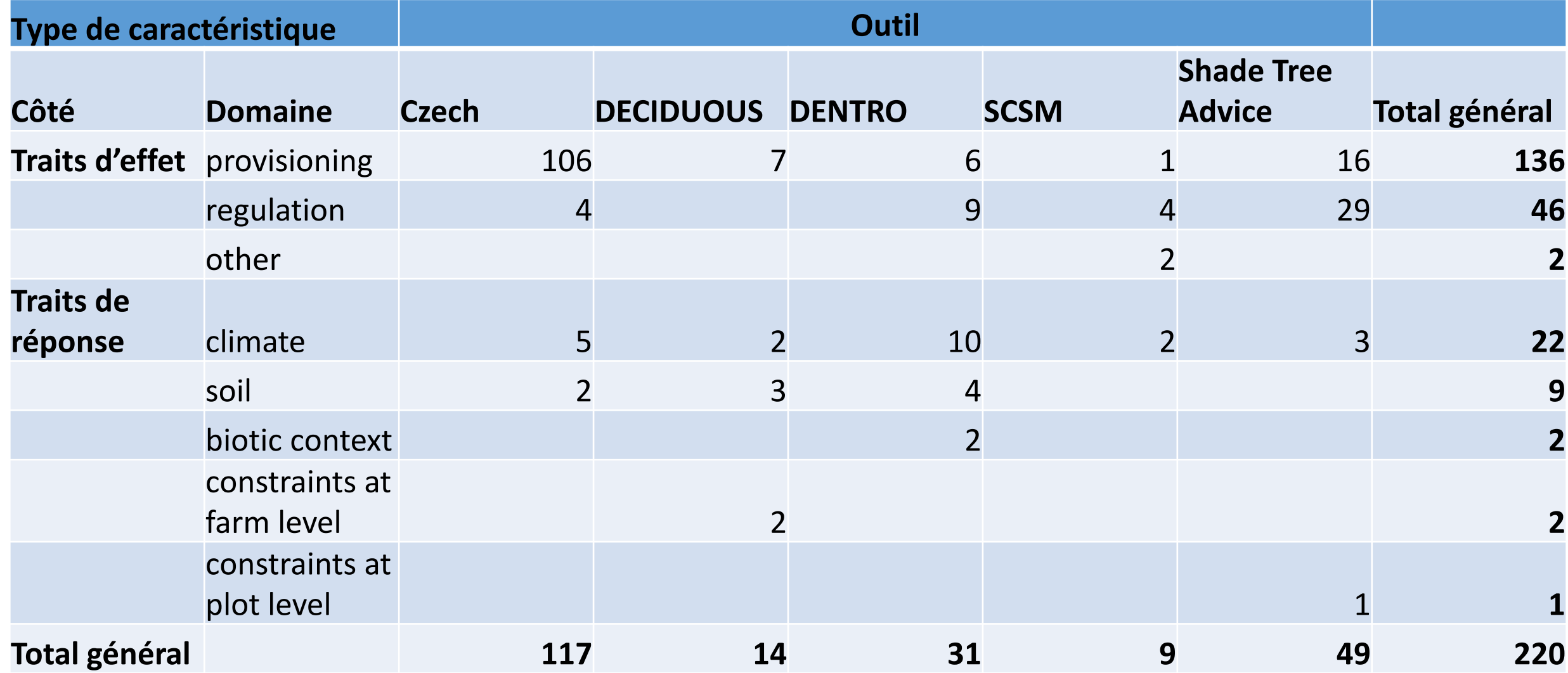

# Nombre d'espèces dans chaque outil

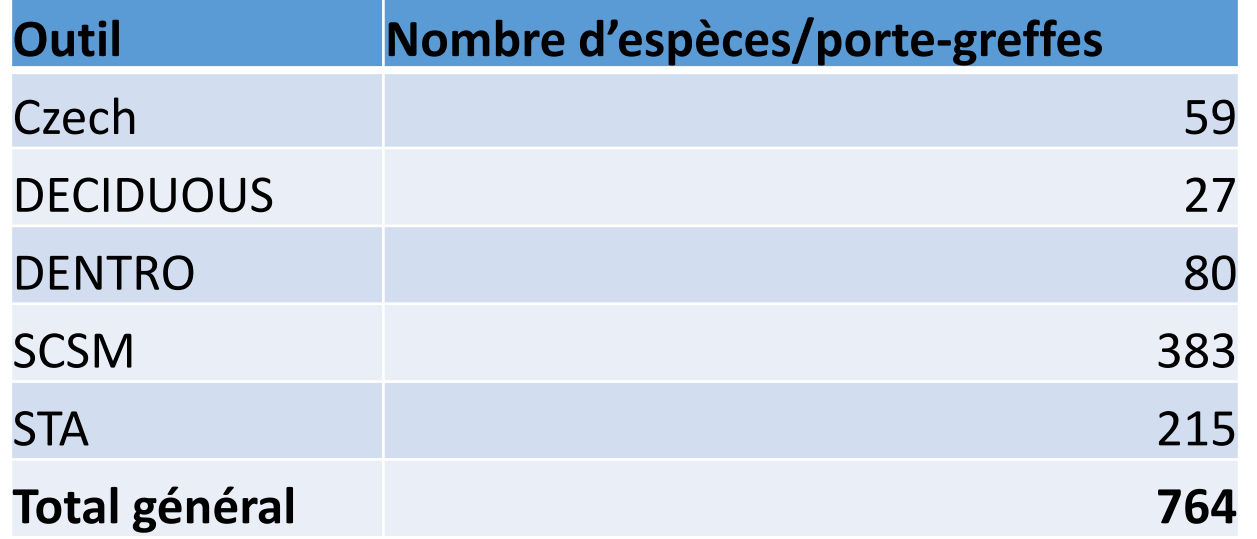

# Vous pouvez contribuer !

- M'informer de l'existence d'autres outils et/ou bases de données (existantes ou en construction) de caractéristiques d'arbres
	- Exemple: Auxil'haie…. Comment contacter les développeurs de l'outil ?
	- Clim'essences, geoplant… données à analyser
	- OAD GT élevage, tableau essences s'ils voient le jour (cf Brendan, Sandrine)
- Essayer l'app et remonter les bugs
	- Le protoype: https://gosme.shinyapps.io/agroforestreeadvice/
	- Le site pour remonter les bugs: <https://github.com/euraf/agroforestreeadvice>
	- Ou par mail : marie.gosme@inrae.fr
	- Attention: pas tous en même temps car le prototype est sur la version gratuite de shinyapps=> nombre limité d'utilisateurs
	- Attention: ne pas faire confiance au classement pour l'instant
- Echanger sur les fonctionnalités qui vous paraitraient utiles